# CS 423: Operating Systems Design MP4: Linux Security Modules

### 1 Goals and Overview

- Understand Linux Security Modules
- Understand the basic concepts behind mandatory access control
- Understand the basic concepts behind security IDs and opaque security contexts
- Understand the basic concepts behind extended file system attributes
- Add custom kernel configuration parameters and enable them upon compilation
- Design and Implement a simple Linux Security Module
- Design a Least Privilege Policy for /usr/bin/passwd
- Enforce the implemented policy using the implemented LSM

## 2 Introduction

The Linux Security Module (LSM) project grew out of a discussion initiated by the NSA when they presented their work on Security Enhanced Linux (SELinux) at the Linux Kernel Summit in 2001. The goal of the LSM project is to provide a framework for general access-control without the need to modify the main kernel code. By default, the Linux kernel provides support for discretionary access control, and prior to LSM, lacked support for more general access control mechanisms. The LSM framework has allowed developers to add support for various security models without the need for changes to the core kernel code. The currently accepted security modules in the mainstream kernel are AppArmor, SELinux, Smack, TOMOYO Linux, and Yama.

In order to allow for module stacking, the security modules are separated into major modules and *minor* modules. There can only be one major security module running in a given system, while

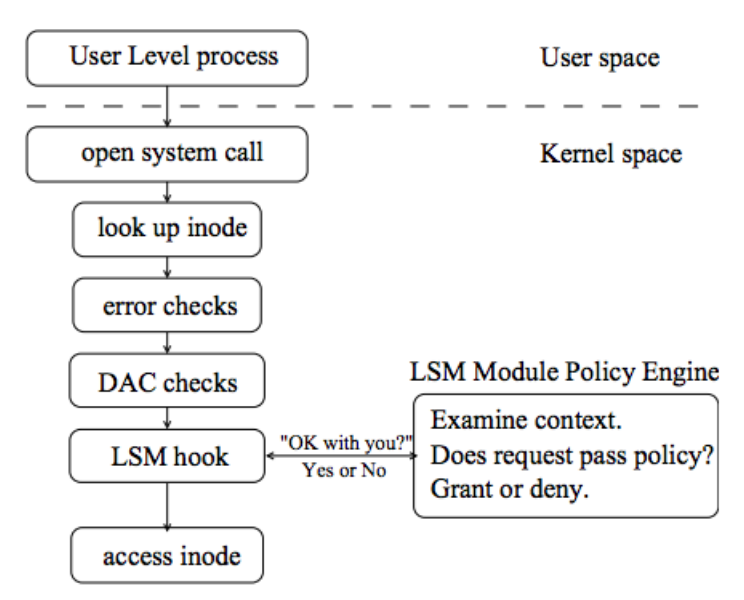

Figure 1: LSM Hook Architecture Example [5]

minor modules can be stacked to provide different security features. Additionally, minor modules are not allowed to access to the opaque security fields provided by the LSM framework (more on this later in the document). In this machine problem, we will be developing a major security module.

The LSM framework works by introducing hooks into a wide variety of kernel functionalities. Generally, the access control checks occur in the following order: after performing error checking, the kernel consults the discretionary access control mechanism, then calls the hooks for the minor modules if any are present, followed by the hooks of the major security module in place at the time. The full list of the hooks exposed to security modules, along with their description is located in include/linux/lsm hooks.h

Figure 1 shows the LSM hook architecture for a sample open system call. Note that security modules, unlike the modules we have previously developed, are not loadable at runtime (the term "module" in LSM is somewhat of a misnomer). Security modules must be compiled alongside the kernel and enabled through the appropriate configuration switches. Default modules can be configured at build-time using CONFIG DEFAULT SECURITY but can also be overridden at boot-time using the security=. . . kernel boot command line parameter.

# 3 Developmental Setup

In this assignment, you will again work on the provided Virtual Machine and you will develop your security module for the linux-4.4 kernel that you compiled as part of MP0. Again, you will have full access and control of your Virtual Machine, you will be able to turn it on, and off using the VMWare vSphere Console. Inside your Virtual Machine you are free to install any editor or software like Gedit, Emacs and Vim. To avoid any interference in your VM from the MP3 grading, make sure to reboot your VM immediately when you start this assignment.

Development in this assignment is different from previous machine problems. Security modules must be compiled with the kernel at build-time, and appropriate configuration parameters should be enabled for them to work correctly. Before starting this assignment, please take a snapshot of your vm in working condition. The development you will do in this machine problem will affect your kernel's boot procedure and bugs in your code are likely to prevent your machine from booting and/or break the filesystem. Furthermore, if you have access to a more powerful machine on which you would like to carry on the compilation of the kernel and the production of the .deb packages, you are allowed to do that as long as a copy of your code ends up on your virtual machine and the VM is running the correct kernel at the time of the grading.

Finally, you are encouraged to discuss design ideas and bugs in Piazza. Piazza is a great tool for collective learning. However, please refrain from posting large amounts of code. Two or three lines of code are fine. High-level pseudo-code is also fine.

#### 4 Problem Description

In this MP, we will develop a Linux security module that implements a mandatory access control policy for file accesses in the Linux environment. The module will only focus on programs labeled by the target label, and provide minimum access control for the remaining program. The goal of this approach is to ensure proper functioning of the virtual machine since our access control policy does not cover all the possible cases. Our module will be embedded into the kernel at build-time and we will select it as the default major security module at boot time. Additionally, we will inspect the user-space program /usr/bin/passwd and generate the Least Privilege Policy for it. We will then label our file system accordingly and verify that our security module can enforce that policy.

Figure 2 shows an overview of the process that happens in our security module when a program attempts to access an inode. In order to be able to enforce an access control policy, our module will require security labels on the inodes and the tasks in the system. For the inodes, we will make use of the filesystem's extended attributes (or xattr). Extended attributes provide us with a way to associate our file with metadata that is not interpreted by the filesystem. Instead the metadata will be interpreted by our custom security module. It is common practice for linux security modules to use extended attributes under the prefix security. In this machine problem, each inode that we care about will be assigned an attribute value under the name security.mp4.

As for the linux tasks, we will make use of the opaque security fields that are provided by the

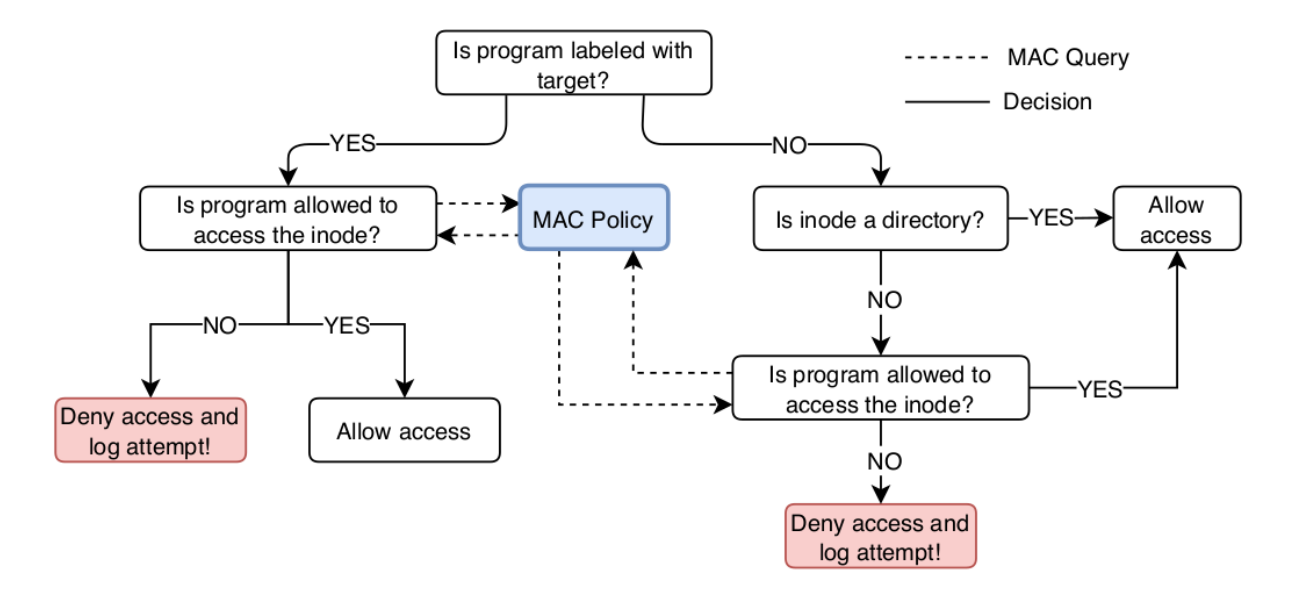

Figure 2: Architecture of MAC checks in MP4

kernel. Opaque security fields (or from now on, security blobs) are void \* pointers available in the credentials structure (struct cred \*) associated with each task struct created by the kernel. In this MP, these blobs will contain the security label of the task being run, which we will obtain by examining the security attribute of the binary file used to launch the process (in other cases, for example a fork, the process will inherit its parent's security blob).

As previously mentioned, our module specifically enforces access control for the programs that have been labeled with the target label. For those programs that are not labeled as target, our module will allow them full access to directories (regardless of the directories' security labels), and will allow them read-only access to files that have been assigned one of our custom labels. The labels we will use along with their semantics are shown in Figure 3.

#### 5 Implementation Overview

#### 5.1 Compiling and Configuring the kernel tree

1. We will start by installing the necessary packages needed for this MP:

```
sudo apt install -y libncurses5-dev attr
```
2. Next we need to add configuration options for our security module in the kernel's Kconfig environment. Start by creating a directory for the module in the kernel's security directory. From the root of the kernel source tree, use

```
/∗ mp4 labels along with their semantics ∗/
#define MP4 NO ACCESS 0 /∗ may not be accessed by target,
                            ∗ but may by everyone other ∗/
#define MP4 READ OBJ 1 /∗ object may be read by anyone ∗/
#define MP4 READ WRITE 2 /∗ object may read/written/appended by the target,
                            ∗ but can only be read by others ∗/
#define MP4 WRITE OBJ 3 /∗ object may be written/appended by the target,
                             ∗ but not read, and only read by others ∗/
#define MP4 EXEC OBJ 4 /∗ object may be read and executed by all ∗/
/∗ NOTE: FOR DIRECTORIES, ONLY CHECK ACCESS FOR THE TARGET SID, ALL OTHER NON
∗ TARGET PROCESSES SHOULD DEFAULT TO THE LINUX REGULAR ACCESS CONTROL
∗/
#define MP4 READ DIR 5 /∗ for directories that can be read/exec/access
                             ∗ by all ∗/
#define MP4 RW DIR 6 /∗ for directory that may be modified by the target
                             ∗ program ∗/
```
Figure 3: The labels that we will use for our security module.

mkdir -p security/mp4

In the newly created mp4 directory, create a file named Kconfig. This file will define the configuration entries for our module as follows

```
1 Config SECURITY_MP4_LSM
2 bool "CS423 machine problem 4 support"
3 depends on NET
4 depends on SECURITY
5 Select NETLABEL
6 Select SECURITY_NETWORK
7 default n
8 help
9 This selects the cs423 machine problem 4 security lsm to be
10 compiled with the kernel.
11 If you are unsure how to answer this question, answer N.
```
3. Next, under the security/ directory, modify the Makefile and the Kconfig files to read from our module's appropriate files. Add the following to line 125 of Kconfig

```
source security/mp4/Kconfig
```
Also, modify the Makefile to include the mp4 module by adding the following at the appropriate

location:

```
subdir-$(CONFIG SECURITY MP4 LSM) += mp4
also add this at the appropriate location:
obj-$(CONFIG SECURITY MP4 LSM) += mp4/
```
4. You can now compile the kernel in the same way we did for MP0. When you get to the configuration phase, you will be prompted whether you want to enable CONFIG SECURITY MP4 LSM, answer this with yes and continue with your compilation.

NOTE: If you are not making use of debugging software, you might want to compile your kernel without the DEBUG symbols to speed up the process of generating the Debian packages. To do that, you can use make menuconfig which will provide you with an in-shell UI that you can use to configure the kernel build. Navigate to the DEBUG INFO entry in the configuration and switch it off. You can also check and change the value of our custom configuration entry from this menu.

Additionally, you do not need to clean the kernel build every time you make some changes to your source code, it is better to build incrementally. When actively developing, you can compile the kernel without producing the .deb packages using make  $-j$ <num proc>. When you are ready to generate your packages, you can use make -j<num\_procs> bindeb-pkg.

5. Finally, you need to add your security module as the default only major LSM to run on your machine. To do that, we will edit the grub configuration and make the change persistent (the option will be ignored for other kernel build that do not support the module). Open the file /etc/default/grub with your favorite editor and change the line

```
GRUB CMDLINE LINUX DEFAULT="quiet nosplash"
```
to

```
GRUB CMDLINE LINUX DEFAULT="quiet nosplash security=mp4"
```
And then update grub using sudo update-grub .

#### 5.2 Implementing and Testing the MP4 LSM

Just like any other module, Linux security modules must have an initialization function and must register hooks with the kernel's security system. We have provided you with the functions that perform these operations in the file mp4.c. In addition, mp4\_given.h provides you with the definition of an mp4 custom security structure along with some additional helper functions that you might find useful. We recommend that you use prinfo, pr debug, and pr err for logging. The line at the top of mp4.c ensures that all messages printed using these functions will get prefixed with cs423 mp4. This will make it easier for you to find your log messages in the kernel log dumps.

In this MP, we will be implementing six hooks into the kernel. We have provided you with the code that registers these hooks with the system along with their empty skeletons in mp4.c. These hooks are:

- 1. mp4 cred alloc blank
- 2. mp4 cred prepare
- 3. mp4 cred free
- 4. mp4\_bprm\_set\_creds
- 5. mp4 inode init security
- 6. mp4 inode permission
- 1. Start by implementing mp4 cred alloc blank , mp4 cred prepare , and mp4 cred free . These hooks are used to allocate (and free) memory for our security blobs. Your structures should always be initialized to the MP4 NO ACCESS label.
- 2. Next you should implement the **mp4** bprm set creds hook. This hook is responsible for setting the credentials context (and thus our security blob) for each process that is launched from a given binary file. Your code should read the xattr value of the inode used to create the process, and if that labels reads MP4 TARGET SID, you should set the created task's blob to MP4 TARGET SID as well.

For your convenience, we have provided you with the function

static inline int  $_c$ cred  $ctx_to$  sid(const char  $*$ cred  $ctx$ )

that will convert an xattr text value into the appropriate sid value.

For obtaining the xattr of an inode, you might find it useful to look at the source code of the filesystem you are using and at other drivers/modules in the kernel code. Note that when dealing with struct dentry\* , the kernel keeps reference counts for each pointer you use, so you MUST always put a dentry structure back using the call to dput(struct dentry \*) . Not doing this will induce errors in your filesystem. While modern filesystem can detect these errors and remove dangling dentries at boot time, this will significantly increase your boot time and might break your filesystem.

3. Next you should implement mp4 inode init security . This hook is responsible for setting the xattr of a newly created inode. This value will depend on whether the task that creates this

inode has the target sid or not. For those inodes that were created by a target process, they should always be labeled with the read-write attribute. For all other inodes, you should not set any xattr value.

4. Finally, you should implement the mp4 inode permission hook. This hook implements our main mandatory access control logic, and should be a direct translation of the label semantics and operation shown in Figures 2 and 3. In order to speed up the boot process, your code MUST first obtain the path of the inode being checked, and then use the helper function mp4 should skip path provided to you in mp4 given.h to skip over certain paths heavily used during boot time, and that we will not touch throughout our implementation. Hint: In order to obtain the path of an inode, you can use its dentry.

The macro current cred() can help you obtain the security blob of the current task. Additionally, you can find the definition of the filesystem operation masks in linux/fs.h.

Furthermore, your access control logic **MUST** log all failed access attempts to the kernel logs. However, be careful not to overload the boot process with printouts. If you must print debug messages, you may find the function int printk ratelimit(void) useful.

In order to avoid breaking your system due to incorrect permission checks during boot time, we recommend that your initial access control checks would perform the logic but always grant access and log the requests that should have been denied. Then you can test your code's correctness by looking at the kernel logs and making sure that printed message are correct. After doing that, you can then return the appropriate values in your code and test their operation.

#### 5.3 Testing Your Code

In order to test your code, pick a harmless application (e.g., cat or vim) and label its binary as your target application. We recommend that you follow the following procedure.

- 1. Create two scripts called test.perm and test.perm.unload, the first script will contain the commands that set the security attribute value for files in your system, while the second will reverse all the effects created by the first script. We strongly recommend that you always remove all of the attributes you set during a testing session in order to ensure that your system can boot successfully the next time you reboot.
- 2. If you would like to provide cat with read-only access to the file /home/NETID/file.txt, we first start by labeling cat's binary as the target, and then providing cat with directory access rights to /home and /home/NETID. And finally we would label /home/NETID/file.txt with the read-only attribute. Your test.perm should look something like

```
1 setfattr -n security.mp4 -v target /bin/cat
2 setfattr -n security mp4 -v dir / home
3 setfattr -n security.mp4 -v dir /home/NETID
4 Setfattr -n security.mp4 -v read-only /home/NETID/file.txt
```
- 3. You can then source your script for the changes to take effect using source test.perm
- 4. Test cat's access to the file by trying to read it. You can then change the permissions on the file and then try again to make sure your module is working for all the cases.
- 5. Don't forget to source your unloading script when you're done source test.perm.unload

#### 5.4 Obtaining the Least Privilege Policy for /usr/bin/passwd

In the final piece of the MP, you will generate the Least Privilege Policy for /usr/bin/passwd and then make sure that your module can enforce it. You will generate two scripts, passwd.perm and passwd.perm.unload and submit them as part of your MP submission. In order to obtain the files and the permissions that /usr/bin/passwd requires to run correctly, you should make use of strace tool. Start by creating a dummy user on your vm that you can use to test things out. PLEASE DO NOT TRY TO CHANGE THE PASSWORD FOR YOUR USER ACCOUNT; your accounts are configured to use the University's Active Directory servers.

- Create a dummy user and change its password. Use strace to profile /usr/bin/passwd's run and look at the files that it requests access to.
- Look into the report generated by strace and figure out the files and the permissions that /usr/bin/passwd requests access to. We recommend that you use a text manipulation tool such as sed or awk to speed up this process.
- Generate the least privilege policy for /usr/bin/passwd and store it in passwd.perm. Note that your script MUST always start by setting the target label on passwd's binary.
- Load the policy and test your module's enforcement.

## 6 Software Engineering

Your code should include comments where appropriate. It is not a good idea to repeat what the function does using pseudo-code, but instead, provide a high-level overview of the function including any preconditions and post- conditions of the algorithm. Some functions might have as few as one line comments, while some others might have a longer paragraph. Also, your code must be split into small functions, even if these functions contain no parameters. This is a common situation in kernel modules because most of the variables are declared as global, including but not limited to data structures, state variables, locks, timers and threads. An important problem in kernel code readability is to know if a function holds the lock for a data structure or not, different conventions are usually used. A common convention is to start the function with the character  $\cdot \cdot$  if the function does not hold the lock of a data structure. In kernel coding, performance is a very important issue, usually the code uses macros and preprocessor commands extensively proper use of macros and identifying possible situations where they should be used is important in kernel programming. Finally, in kernel programming, the use of the goto statement is a common practice. A good example of this, is the implementation of the Linux scheduler function schedule(). In this case, the use of the goto statement improves readability and/or performance. "Spaghetti code" is never a good practice!

## 7 Submission Instructions

Push your all your relavant code to your assigned github repo. Please make sure you have the policy files that you generated for passwd, namely passwd.perm and passwd.perm.unload.

# 8 Grading Criteria

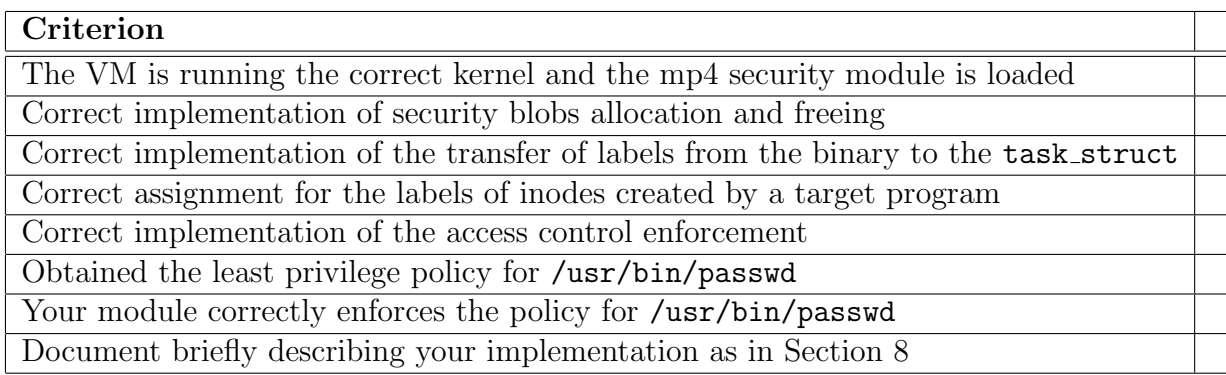

# References

[1] The linux kernel source tree. Available at https://elixir.bootlin.com/linux/v4.4/source.

- [2] Linux security module usage. Available at https://01.org/linuxgraphics/gfx-docs/drm/ admin-guide/LSM/index.html.
- [3] David Howells. Credentials in linux. Available at https://www.kernel.org/doc/ Documentation/security/credentials.txt.
- [4] Greg Kroah-Hartment. Using the kernel security module interface. OUTDATED but provides useful information. Available at https://www.linuxjournal.com/article/6279.
- [5] James Morris, Stephen Smalley, and Greg Kroah-Hartman. Linux security modules: General security support for the linux kernel. In USENIX Security Symposium, 2002.